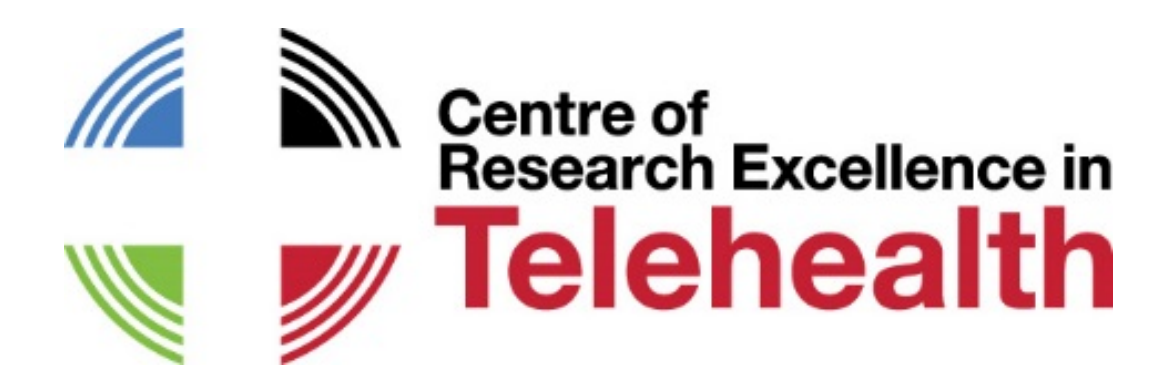

# **JOINING THE CRE IN TELEHEALTH FORUMS USING ZOOM**

*Please ensure your microphone is muted during the presentation. Participants can unmute during question time.* 

*The forums are held regularly on first Wednesday of the month at 12:30 Queensland time.* 

## **For PC, Mac, iOS or Android**

Join the meeting at:<https://uqz.zoom.us/j/992685911>

Follow the prompts to install the Zoom application the first time you join a ZOOM meeting To install manually, use the following link: https://zoom.us/download

## **For VideoConference Room system (SIP/H.323)**

*SIP (most common)*  Dial **7588@aarnet.edu.au** and follow instructions Enter Meeting ID: **992685911** *H.323*  Dial **992685911@182.255.112.21** (from Cisco) OR **182.255.112.21## 992685911** (from Polycom, LifeSize) Enter Meeting ID: **992685911**

### **Telephone**

Dial **+61 2 8015 2088** 

Enter Meeting ID: **992685911**

International numbers available at: https://uqz.zoom.us/zoomconference?m=iZbkzfz3lHJF-8GptLSkCgdY80jz0Vvu

### **Help**

**Test Zoom** on your device any time: https://zoom.us/test

**Zoom help centre** to improve your experience with Zoom:

https://support.zoom.us/hc/en-us/categories/200101697-Getting-Started

Email the **CRE in Telehealth**: info.cretelehealth@uq.edu.au